## **Настройка дополнительных параметров**

В ИКС существует модуль, который отсутствует в списке всех служб. Этот модуль определяет некоторые глобальные константы поведения ИКС. В большинстве случаев изменять их не требуется, тем не менее в некоторых случаях их изменение оправдано.

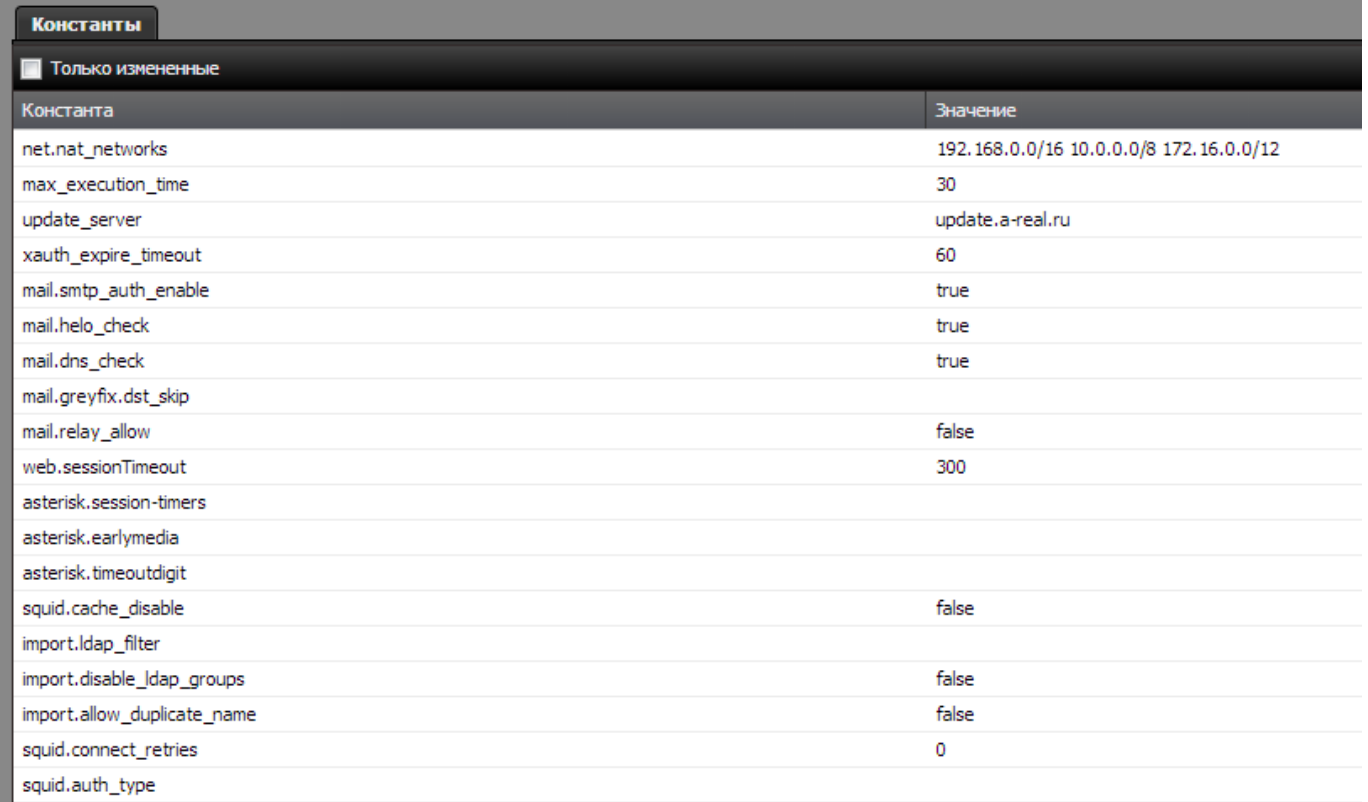

Для того чтобы перейти в модуль настройки констант, удалите в адресной строке браузера весь путь после символов #/, впишите в url слово tuning и нажмите Enter. Откроется окно со списком доступных для редактирования глобальных констант.

В текущей версии ИКС таких констант несколько:

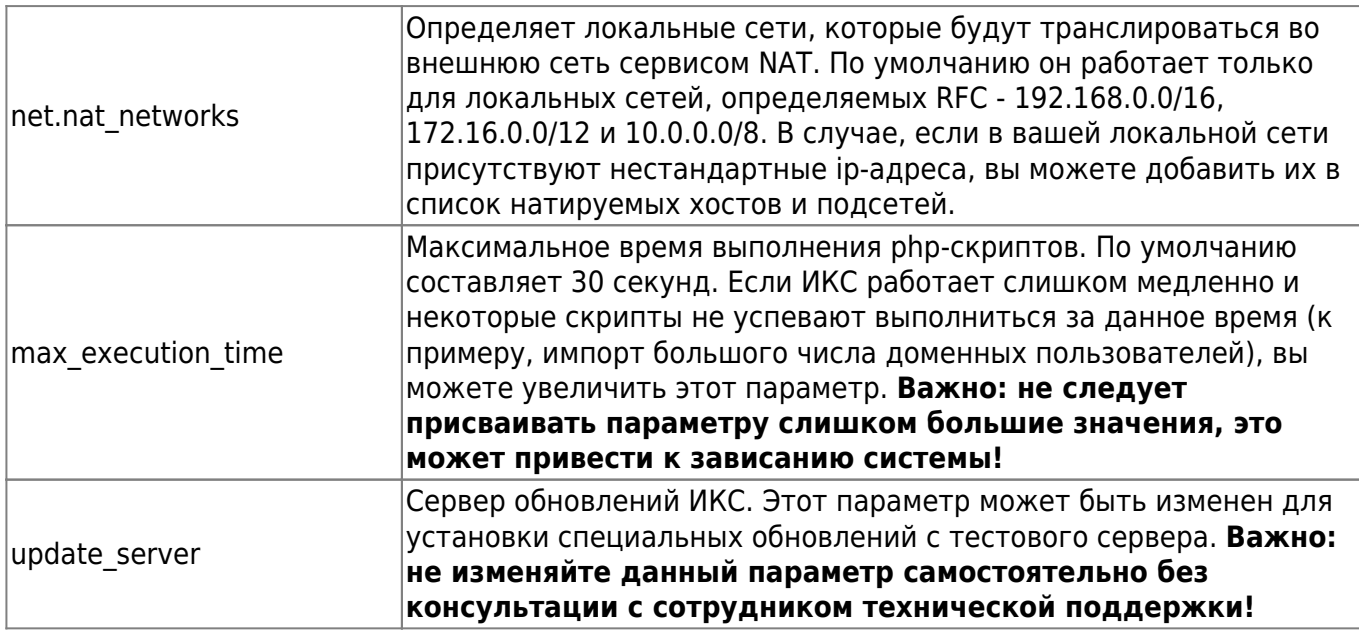

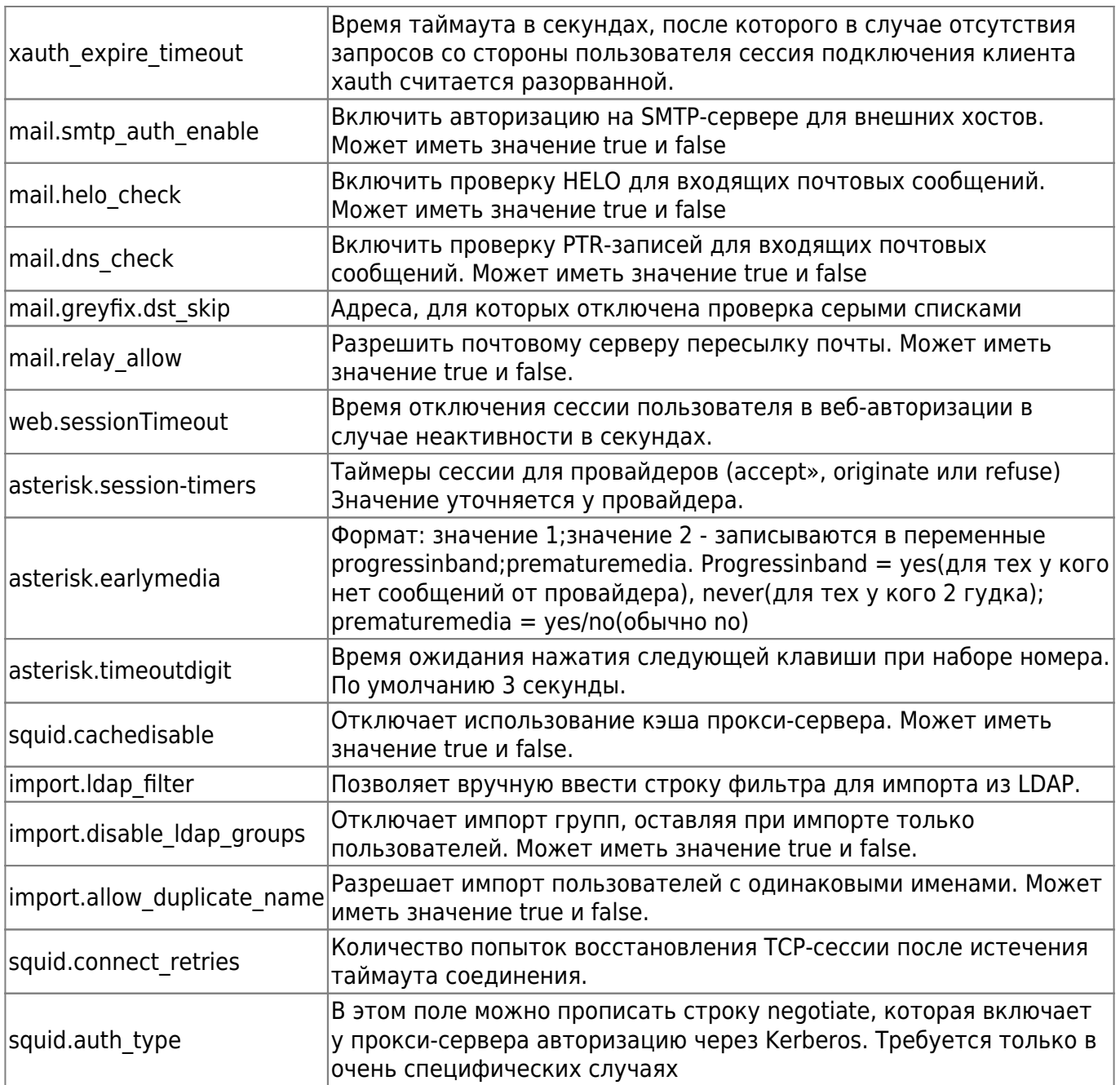

Флажок «Только измененные» отобразит только те параметры, значения которых были отличаются от значений по умолчанию.

From: <https://doc.a-real.ru/> - **Документация**

Permanent link: **<https://doc.a-real.ru/doku.php?id=tuning>**

Last update: **2020/01/27 16:28**

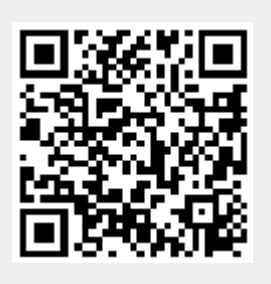